**W** VULCAN Arkusz Optivum

## Jak opisać w arkuszu zajęcia międzyoddziałowe?

Mechanizm zajęć międzyoddziałowych pozwala opisać w arkuszu wszelkie lekcje łączone oraz takie, które odbywają się w systemie ponadoddziałowym.

Ogólny schemat zajęć międzyoddziałowych przedstawia schemat:

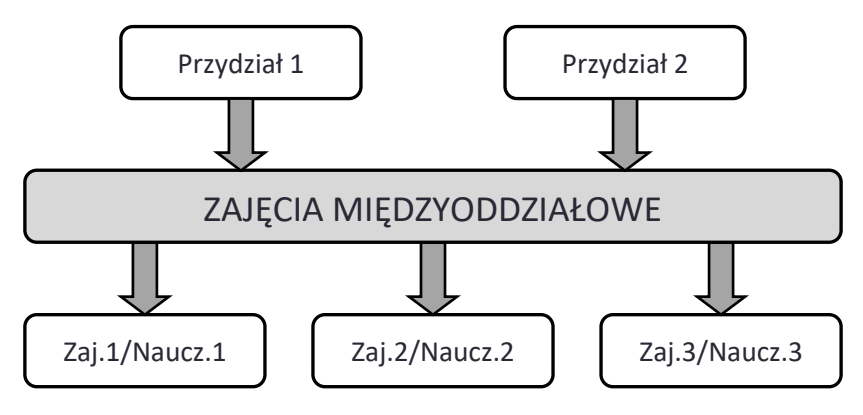

Jak widać ze schematu, dwa przydziały łączone są w jedne zajęcia międzyoddziałowe, a następnie w ramach tych zajęć dzielone na zajęcia z trzema różnymi nauczycielami.

W poradzie pokażemy, jak opisać w arkuszu następujące zajęcia międzyoddziałowe:

- WF chłopców i dziewcząt z klas 1a i 1b dla przypadku, gdy zajęcia chłopców i dziewcząt odbywają się w różnych terminach,
- WF dziewcząt i chłopców z klas 2a i 2b dla przypadku, gdy zajęcia chłopców oraz dziewcząt zawsze odbywają się w tym samym czasie,
- język angielski, który odbywa się na trzech poziomach zaawansowania i w którym uczestniczą uczniowie z klas 3a, 3b i 3c.

Opisując zajęcia międzyoddziałowe wygodnie jest posługiwać się ekranem składającym się z dwóch oddzielnych przeglądarek. Wtedy w jednym oknie przypisujemy zajęcia międzyoddziałowe do przydziałów grup, które mają wejść w skład tych zajęć, a w drugim przypisujemy do zajęć międzyoddziałowych odpowiednie zajęcia i nauczycieli.

## **Opisywanie łączonych zajęć wychowania fizycznego, które mogą odbywać się w różnych terminach**

Pokażemy, jak opisać w arkuszu zajęcia wychowania fizycznego w oddziałach 1a i 1b, które odbywają się w następujących grupach międzyoddziałowych:

- chłopcy z 1a z 1b,
- dziewczęta z 1a i z 1b

przy założeniu, że zajęcia chłopców i dziewcząt mogą odbywać się w różnych terminach.

Na rysunku poniżej przedstawiono schematy tych zajęć.

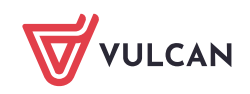

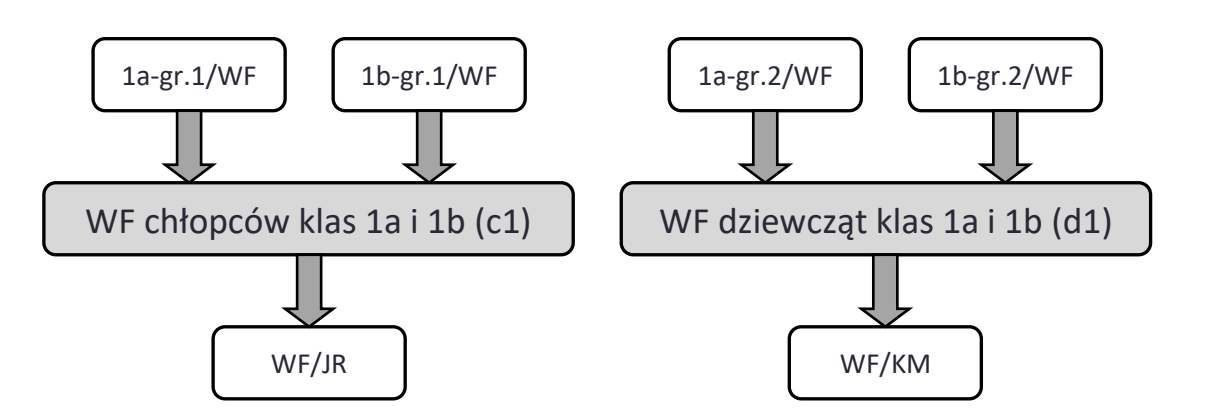

1. Utwórz przydziały związane z podziałem oddziałów 1a i 1b na dwie grupy zajęciowe na wychowaniu fizycznym (grupa 1 – chłopcy, grupa 2 –dziewczęta).

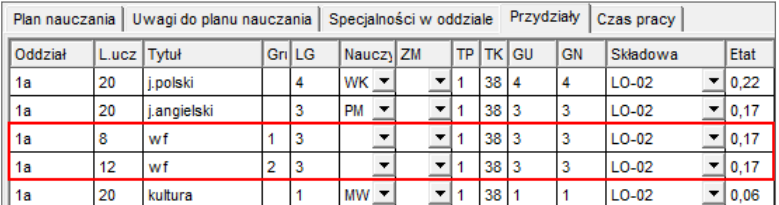

- 2. Przejdź do ekranu roboczego **Dwie przeglądarki poziomo**.
- 3. W górnej przeglądarce wybierz gałąź **Zajęcia i inne tytuły płatności/ Wychowanie fizyczne** i przejdź na kartę **Przydziały**. Odszukaj przydziały wychowania fizycznego w oddziałach 1a i 1b dla grup chłopców i dziewcząt.

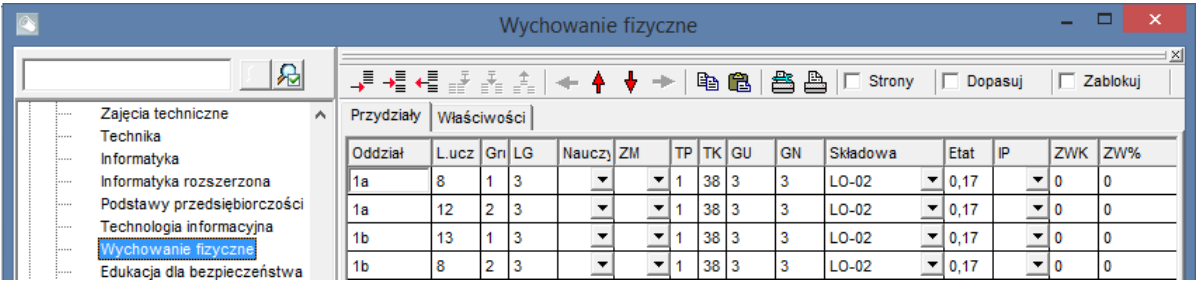

- 4. W dolnej przeglądarce zdefiniuj zajęcia międzyoddziałowe: **WF chłopców klas 1a i 1b** (skrót **c1**) oraz **WF dziewcząt klas 1a i 1b** (skrót **d1**).
	- Wybierz gałąź **Zajęcia międzyoddziałowe.**
		- Dodaj dwa wiersze do tabeli i wprowadź w nich nazwę i skrót zajęć.

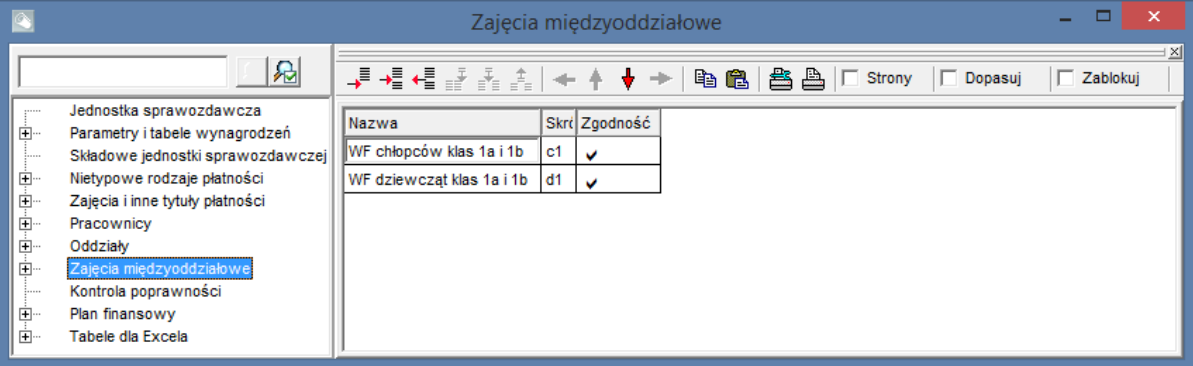

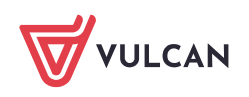

Skrót zajęć międzyoddziałowych może składać się maksymalnie z trzech liter. Znacznik w kolumnie **Zgodność** wstawiany jest standardowo i oznacza, że program pilnuje, aby przydziały łączone w zajęcia międzyoddziałowe miały takie same liczby godzin.

- 5. Opisz w arkuszu zajęcia międzyoddziałowe **WF chłopców klas 1a i 1b**.
	- W dolnej przeglądarce w drzewie danych wybierz gałąź **Zajęcia międzyoddziałowe/ c1 WF chłopców klas 1a i 1b** i przejdź na kartę **Przydziały**.
	- W górnej przeglądarce w wierszach **1a/1** oraz **1b/1** w kolumnie **ZM** wprowadź skrót zajęć międzyoddziałowych **c1.**
	- W dolnej przeglądarce dodaj wiersz do tabeli i w wierszu tym w kolumnie **Tytuł** wybierz pozycję **wf**, w kolumnie **Nauczyciel** – kod nauczyciela prowadzącego zajęcia z chłopcami (**JR**).

W przydziałach wychowania fizycznego ( w górnej przeglądarce) pojawi się dodatkowy wiersz opisujący zajęcia międzyoddziałowe **c1** z przydziałem nauczyciela.

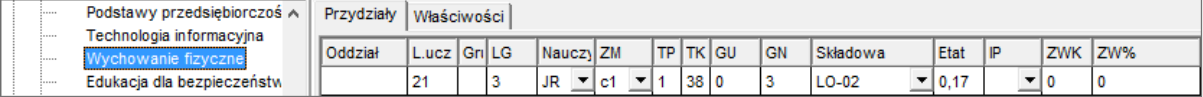

- 6. Opisz w arkuszu zajęcia międzyoddziałowe **WF dziewcząt klas 1a i 1b**.
	- W dolnej przeglądarce w drzewie danych wybierz gałąź **Zajęcia międzyoddziałowe/ d1 WF dziewcząt klas 1a i 1b** i przejdź na kartę **Przydziały**.
	- W górnej przeglądarce w wierszu oddziału **1a/ 2** oraz w wierszu oddziału **1b/ 2** w kolumnie **ZM** wprowadź skrót zajęć międzyoddziałowych **d1.**
	- W dolnej przeglądarce dodaj wiersz do tabeli i w wierszu tym w kolumnie **Tytuł** wybierz pozycję **wf**, w kolumnie **Nauczyciel** – kod nauczyciela prowadzącego zajęcia z dziewczętami (**KM)**.

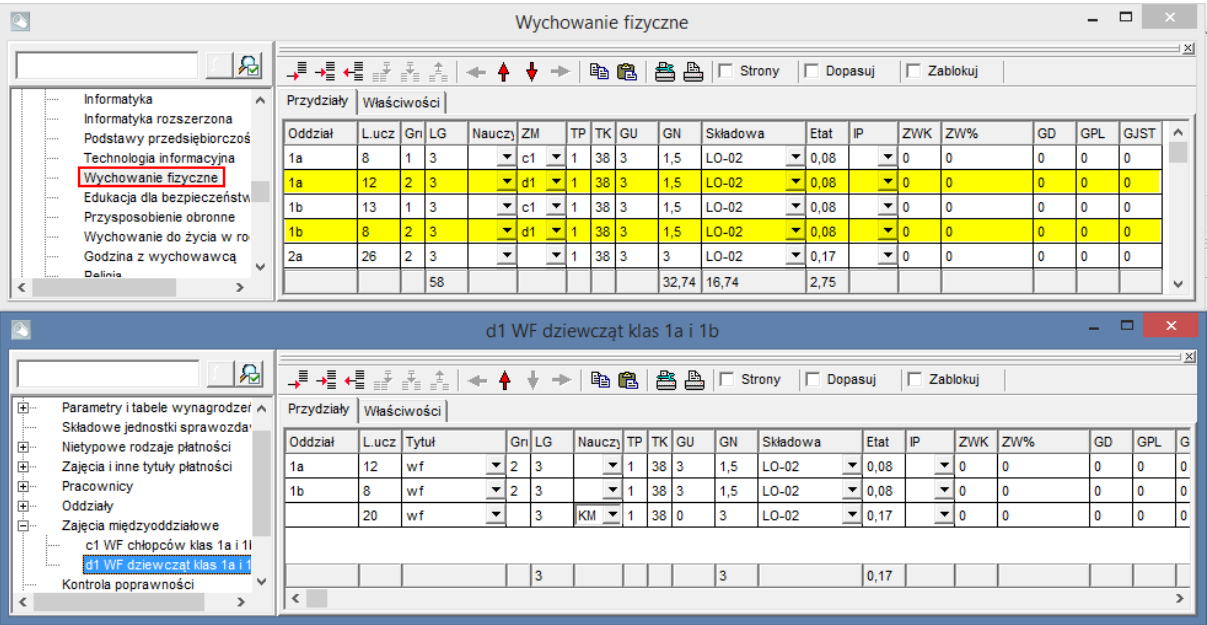

W przydziałach wychowania fizycznego pojawi się dodatkowy wiersz opisujący zajęcia międzyoddziałowe **d1** z przydziałem nauczyciela.

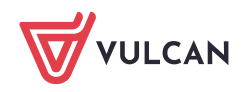

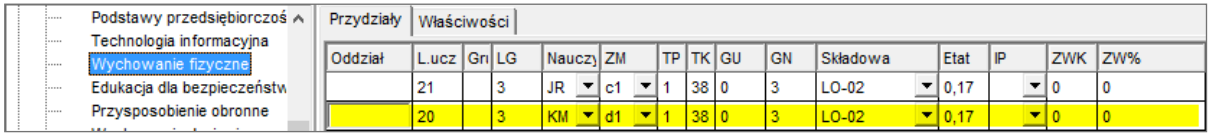

## **Opisywanie łączonych zajęć wychowania fizycznego, które odbywają się w tym samym terminie**

Pokażemy, jak opisać w arkuszu zajęcia wychowania fizycznego w oddziałach 1a i 1b, które odbywają się w następujących grupach:

- chłopcy z 1a i chłopcy z 1b,
- dziewczęta z 1a i dziewczęta z 1b

przy założeniu, że zajęcia chłopców i dziewcząt zawsze odbywają się w tym samym czasie. Zauważmy, że w tym przypadku w zajęciach uczestniczą dwa całe oddziały.

Na rysunku poniżej przedstawiono schemat tych zajęć międzyoddziałowych.

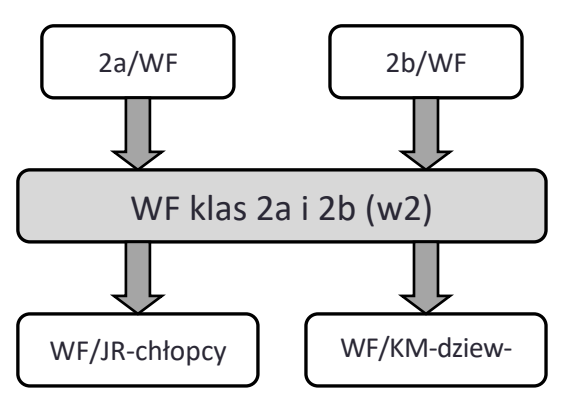

- 1. Przydziały wychowania fizycznego w oddziałach 2a i 2b pozostaw opisane jako zajęcia odbywające się z całym oddziałem (bez podziału na grupy).
- 2. Przejdź do ekranu roboczego **Dwie przeglądarki poziomo**.
- 3. W górnej przeglądarce wybierz gałąź **Zajęcia i inne tytuły płatności/ Wychowanie fizyczne** i przejdź na kartę **Przydziały**.
- 4. W dolnej przeglądarce wybierz gałąź **Zajęcia międzyoddziałowe** i zdefiniuj zajęcia międzyoddziałowe o nazwie **WF klas 2a i 2b** i skrócie **w2**.

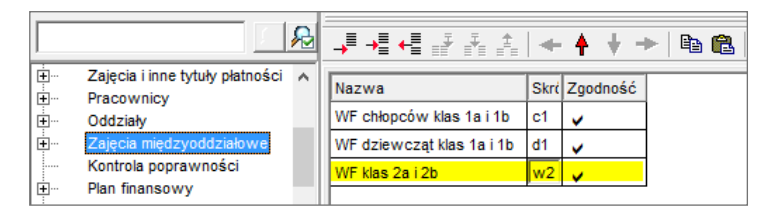

- 5. W górnej przeglądarce przydziel zdefiniowane zajęcia międzyoddziałowe oddziałom 2a i 2b, czyli w wierszach oddziałów w kolumnie **ZM** wybierz kod **w2**.
- 6. W dolnej przeglądarce wybierz gałąź **Zajęcia międzyoddziałowe/ w2 WF klas 2a i 2b**. Dodaj dwa wiersze do tabeli i opisz w nich wychowanie fizyczne chłopców (z nauczycielem JR) oraz wychowanie fizyczne dziewcząt (z nauczycielem KM).

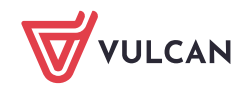

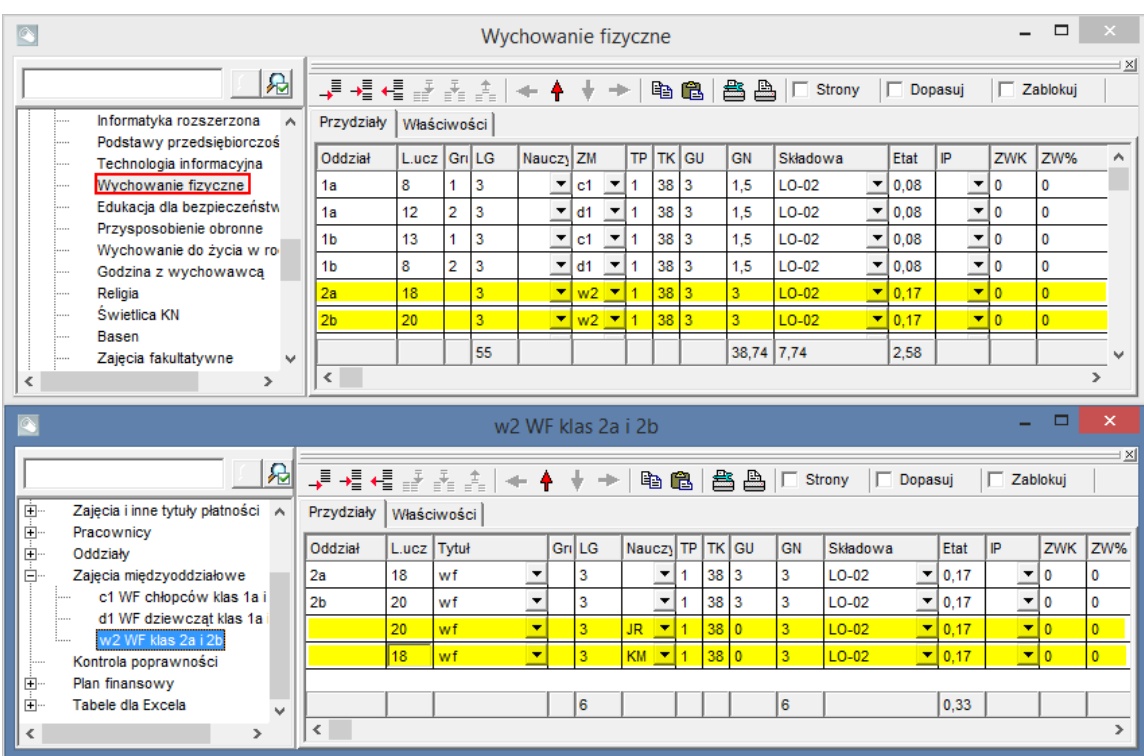

W przydziałach wychowania fizycznego pojawią się dwa dodatkowe wiersze opisujące zajęcia międzyoddziałowe **w2** z każdym nauczycielem.

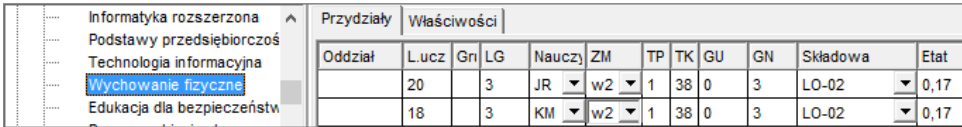

## **Opisywanie w arkuszu zajęć języka angielskiego, który odbywa się na trzech poziomach zaawansowania i w którym uczestniczą uczniowie z trzech oddziałów**

Pokażemy, jak opisać w arkuszu język angielski w oddziałach 3a, 3b i 3c, który odbywa się w następujących grupach:

- angielski podstawowy grupy pierwsze z klas 3a, 3b i 3c,
- angielski średniozaawansowany grupy drugie z klas 3a, 3b i 3c,
- angielski zaawansowany grupy trzecie z klas 3a, 3b i 3c.

Na rysunku poniżej przedstawiono schemat zajęć międzyoddziałowych grupy **angielski podstawowy**.

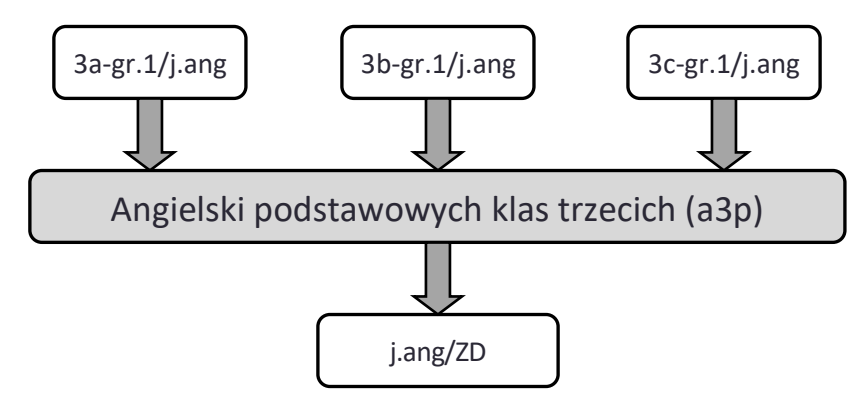

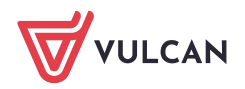

1. Utwórz przydziały związane z podziałem oddziałów 3a, 3b i 3c na trzy grupy zajęciowe na języku angielskim (grupa 1 – poziom podstawowy, grupa 2 –poziom średniozaawansowany, grupa 3 – poziom zaawansowany).

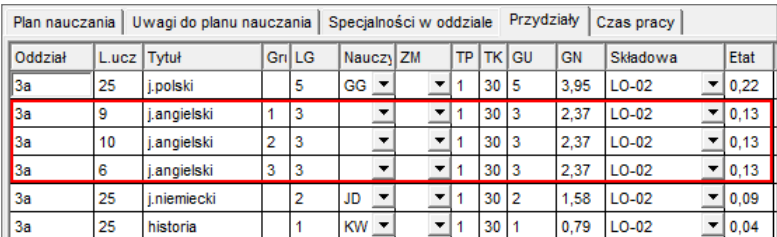

- 2. Przejdź do ekranu roboczego **Dwie przeglądarki poziomo**.
- 3. W górnej przeglądarce wybierz gałąź **Zajęcia i inne tytuły płatności/ Język angielski** i przejdź na kartę **Przydziały**.
- 4. W dolnej przeglądarce wybierz gałąź **Zajęcia międzyoddziałowe** i zdefiniuj zajęcia międzyoddziałowe o nazwie **Angielski podstawowy klas trzecich** i skrócie **a3p**.

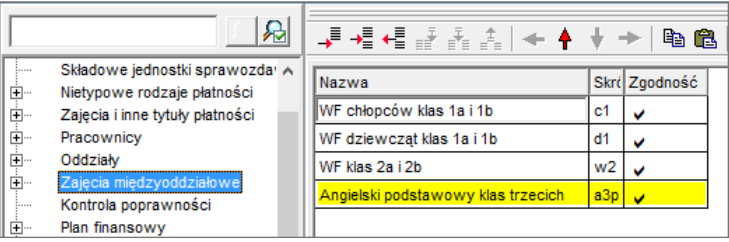

- 5. W dolnej przeglądarce wybierz gałąź **Zajęcia międzyoddziałowe/ a3p Angielski podstawowy klas trzecich** i przejdź na kartę **Przydziały**.
- 6. W górnej przeglądarce w wierszach **3a/1**, **3b/ 1** oraz **3c/ 1** ustaw w kolumnie **ZM** skrót zajęć międzyoddziałowych (**a3p**).
- 7. W dolnej przeglądarce dodaj wiersz do tabeli i w kolumnie **Tytuł** wybierz pozycję **j.angielski**, w kolumnie **Nauczyciel** – kod nauczyciela prowadzącego zajęcia.

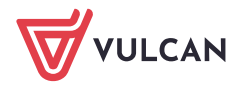

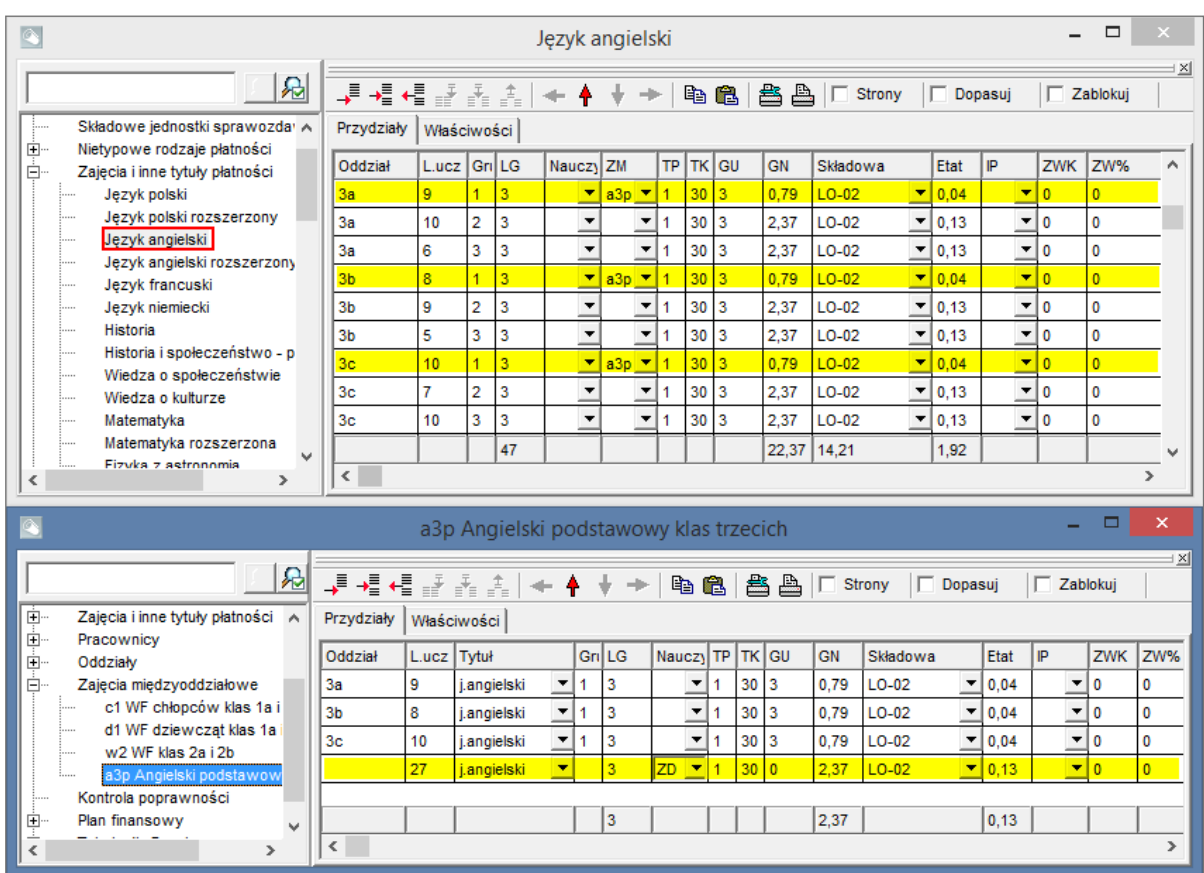

Postępując analogicznie, opisz zajęcia międzyoddziałowe **Angielski średniozaawansowany klas trzecich** (skrót **a3s**) oraz **Angielski zaawansowany klas trzecich** (skrót **a3z**).

[Oceń przydatność porady](http://www.bazawiedzy.vulcan.edu.pl/bazawiedzy.php/show/178)

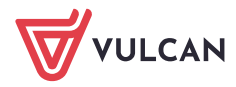